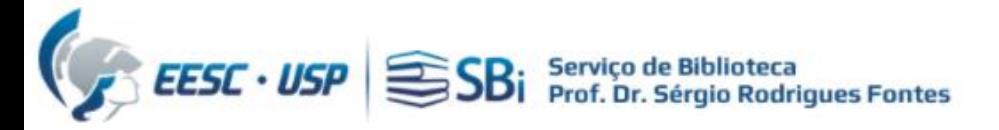

- 1) Efetuar login na ferramenta ORCiD em: [https://www.orcid.org](https://www.orcid.org/) e na Scopus: [https://www.scopus.com](https://www.scopus.com/)
- 2) Para acessar a Scopus, você precisa de um acesso autorizado (USP ou [VPN\)](https://informatica.eesc.usp.br/index.php?option=com_content&view=article&id=11&Itemid=119)

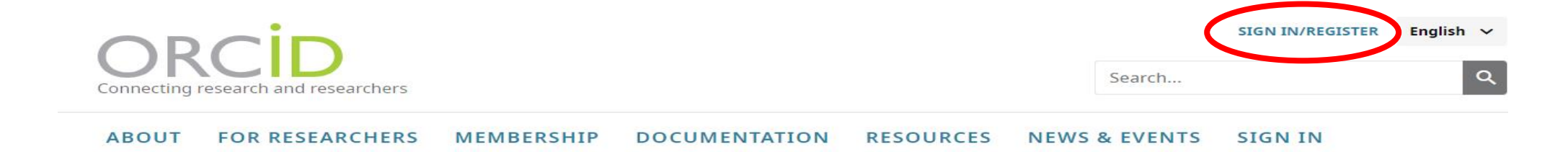

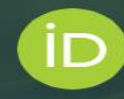

## Distinguish yourself in three easy steps

ORCID provides a persistent digital identifier (an ORCID iD) that you own and control, and that distinguishes you from every other researcher. You can connect your iD with your professional information - affiliations, grants, publications, peer review, and more. You can use your iD to share your information with other systems, ensuring you get recognition for all your contributions, saving you time and hassle, and reducing the risk of errors.

FIND OUT MORE ABOUT OUR MISSION AND VALUES

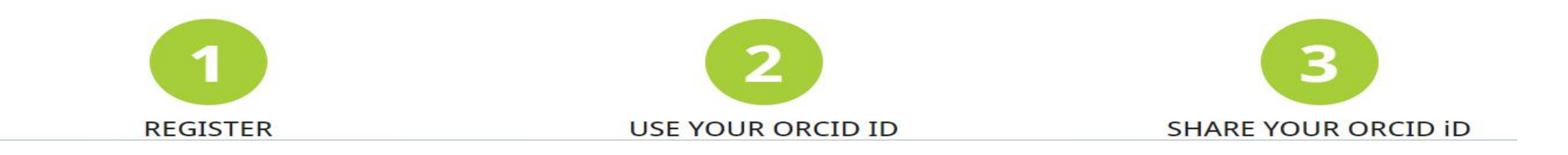

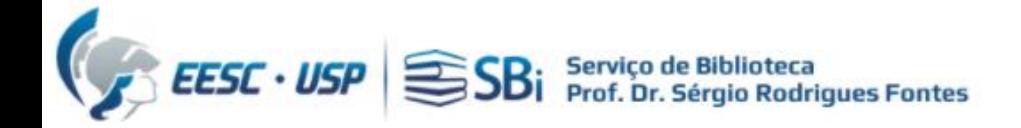

Faça sua autenticação no ORCID:

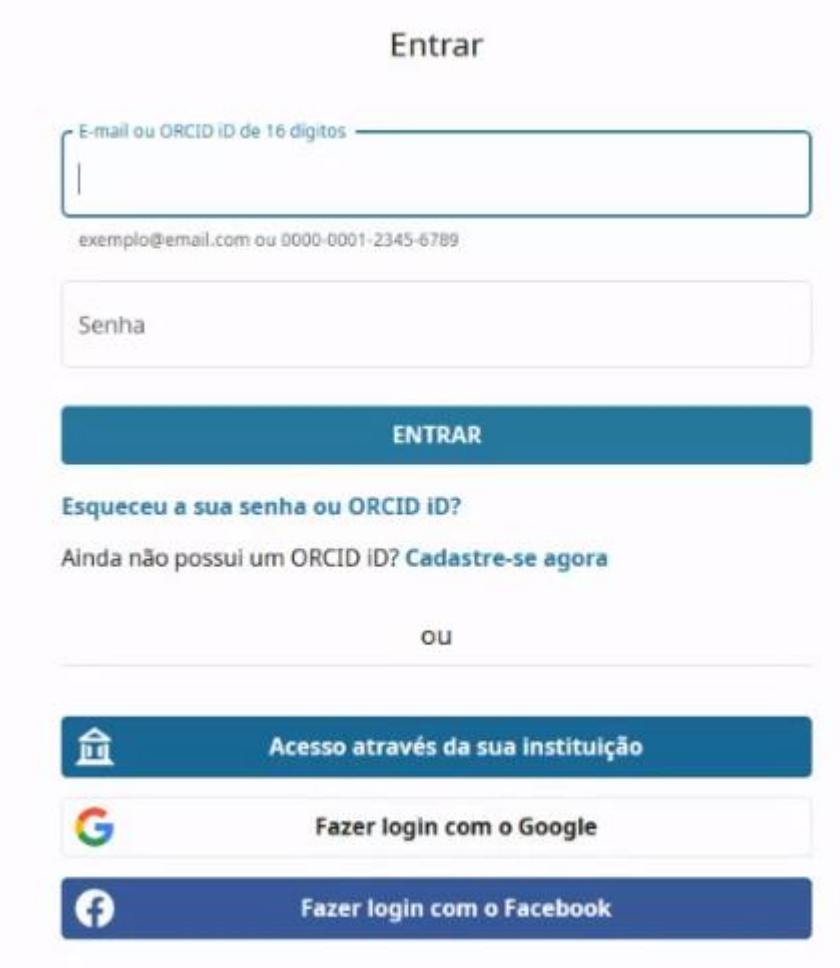

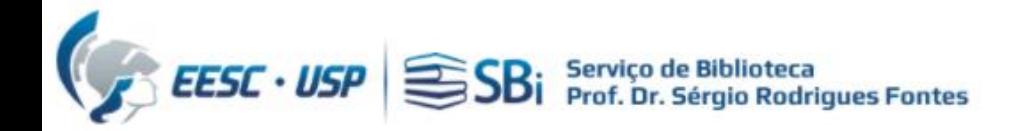

Role a tela para baixo até o item "trabalhos", clique em "adicionar trabalhos" e depois em "pesquisar e conectar"

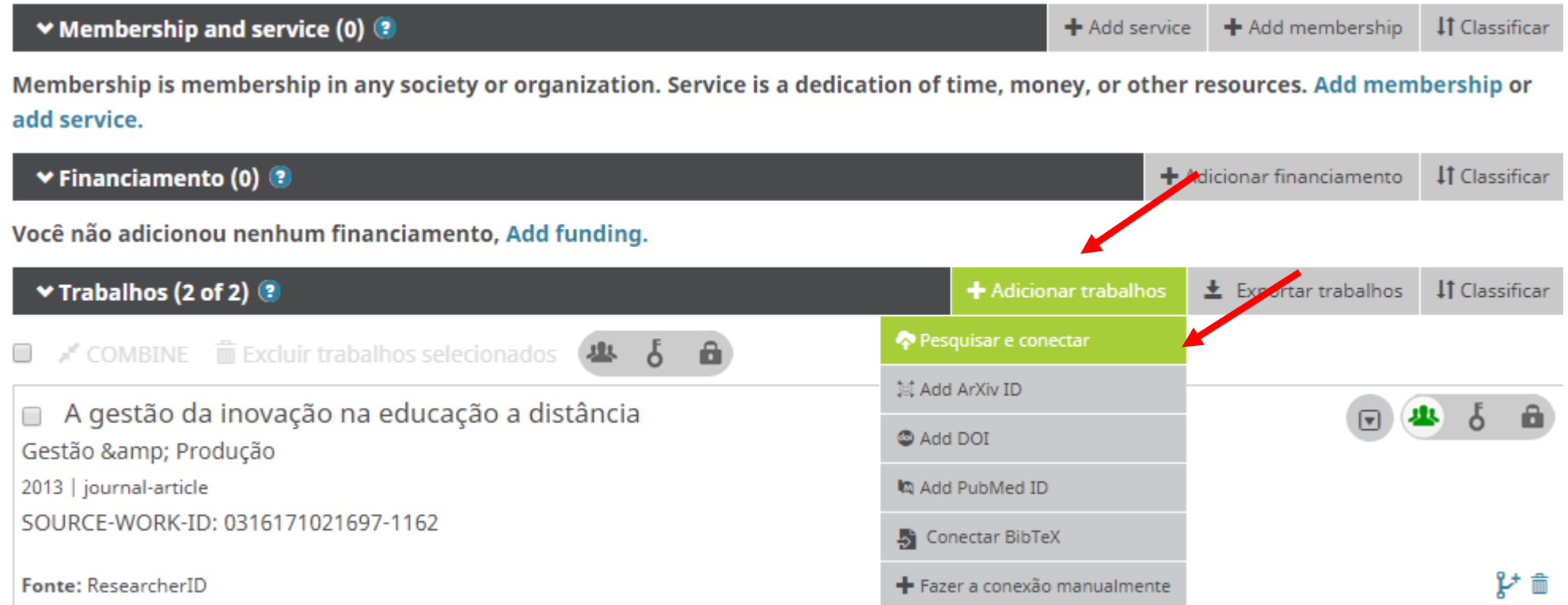

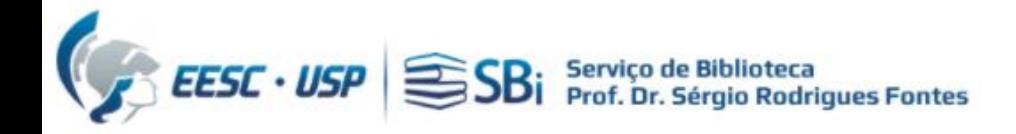

### Role a tela para baixo até o item "Scopus - Elsevier", clique no link:

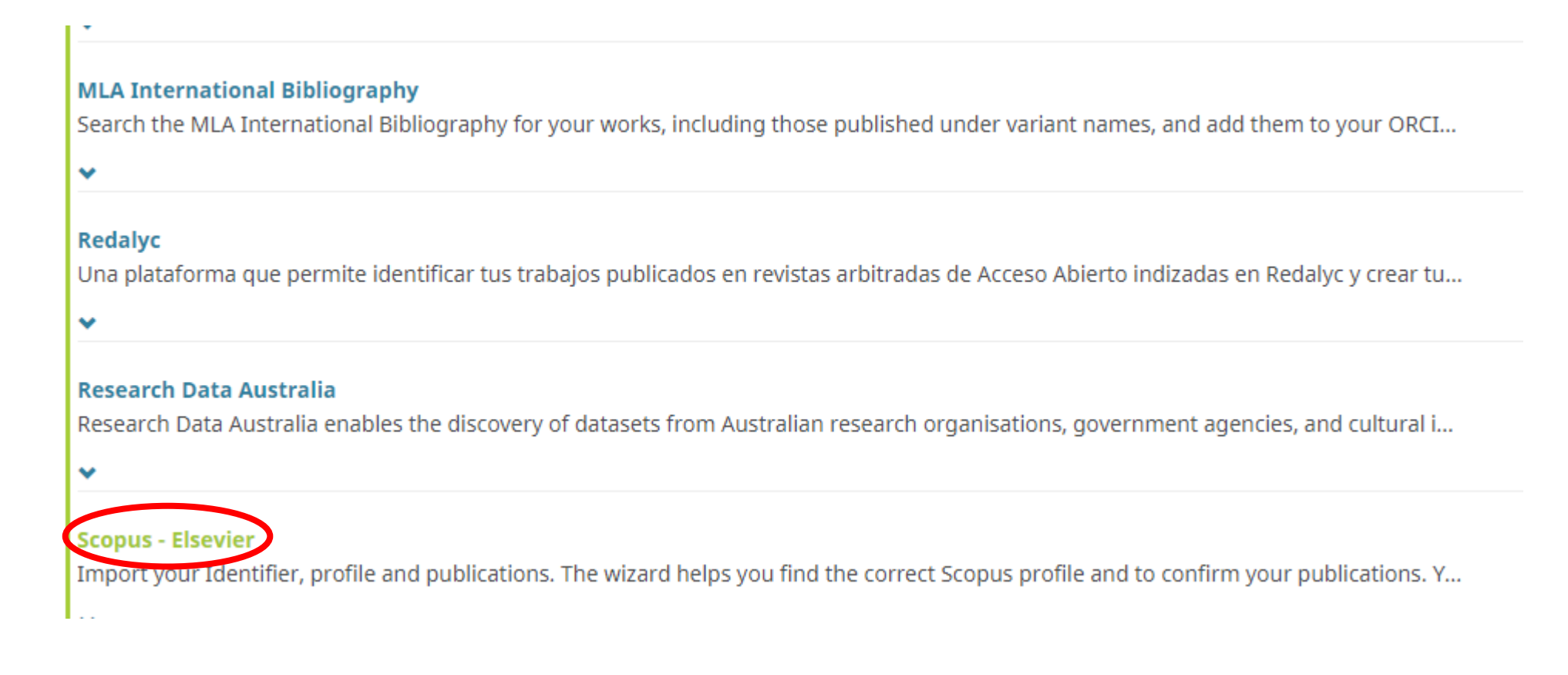

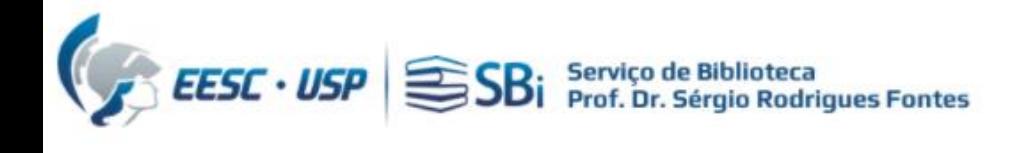

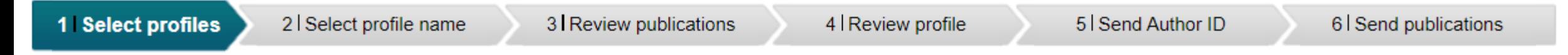

### **Select your Scopus profiles**

Please select all profiles that contain publications authored by you and click the next button to continue

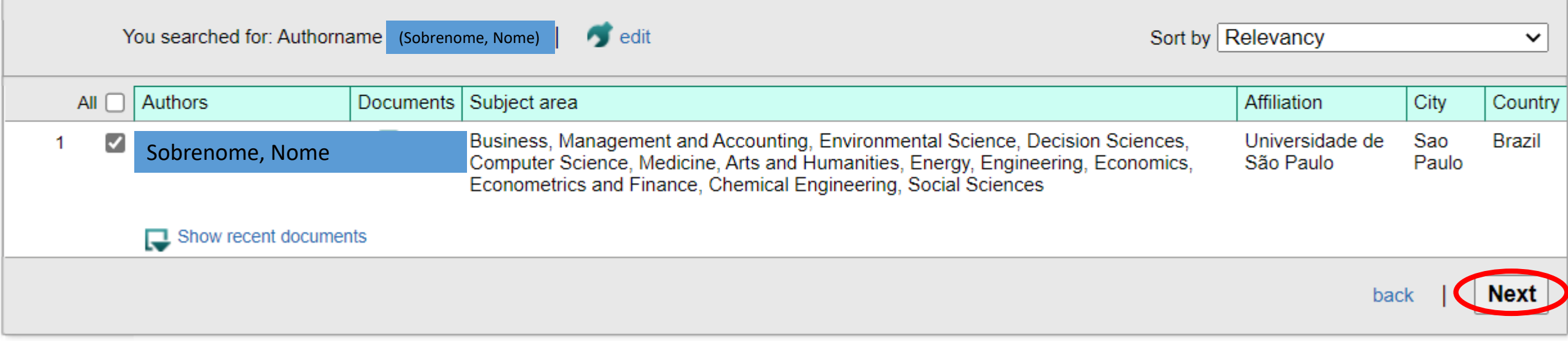

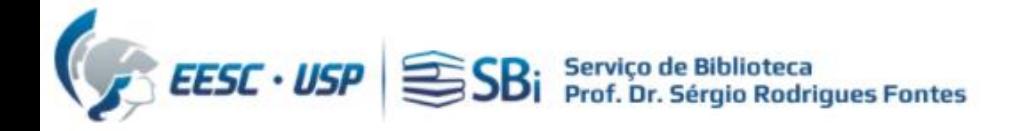

Selecione o nome de preferência:

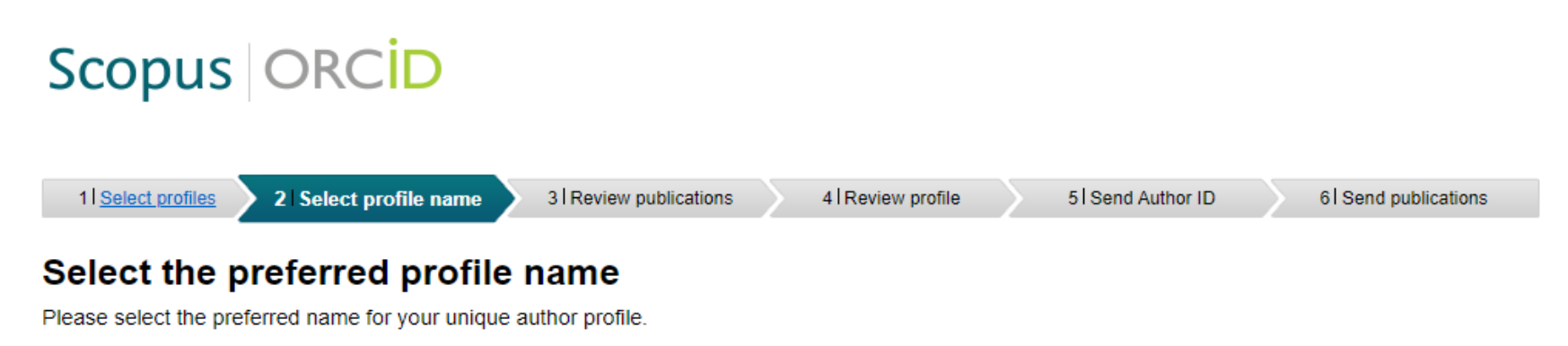

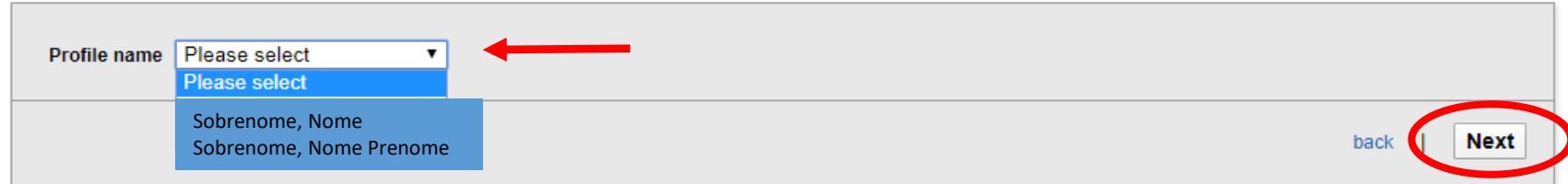

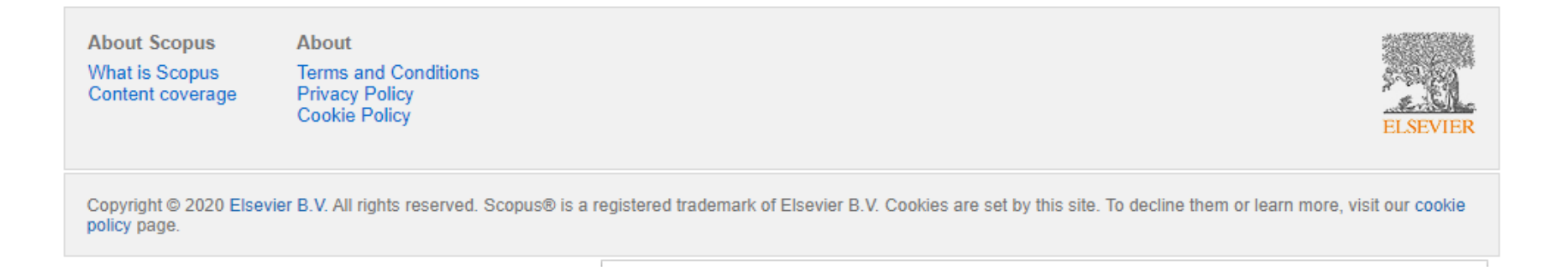

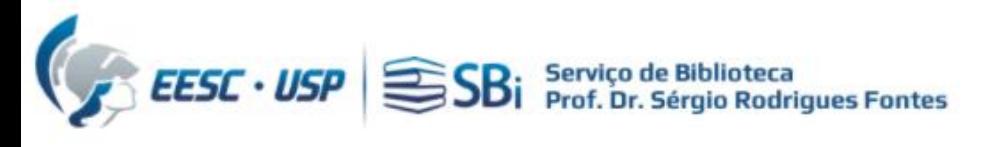

## Scopus | ORCID

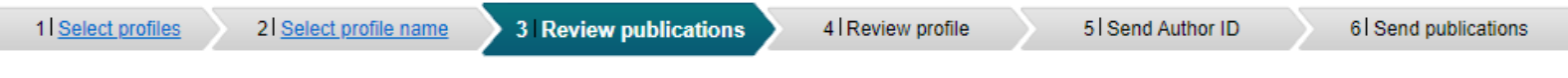

#### Review your authored publications

Please indicate below if this publication is authored by you.

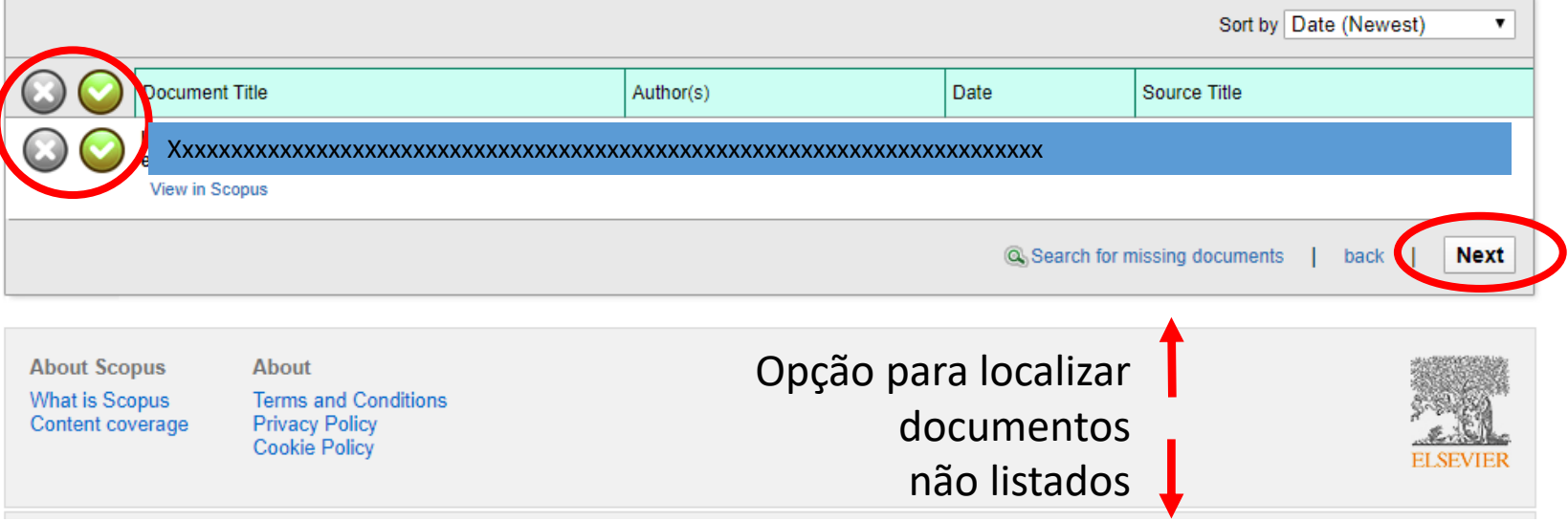

#### **Search for missing documents**

Look up the documents that are not listed by using the form below. Please be aware that some documents might not be in Scopus at the moment and therefore will not be shown.

 $\boldsymbol{\mathsf{x}}$ 

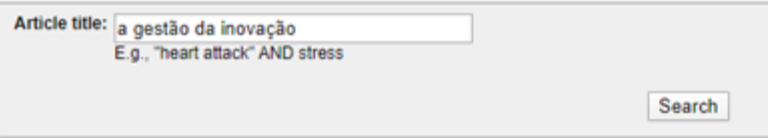

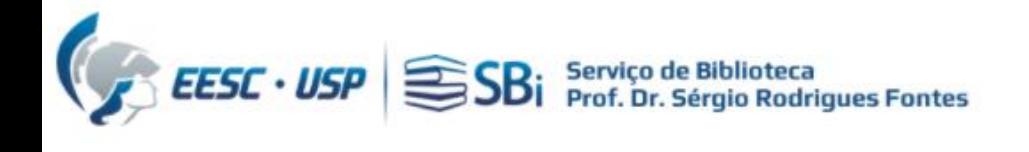

### Scopus | ORCID

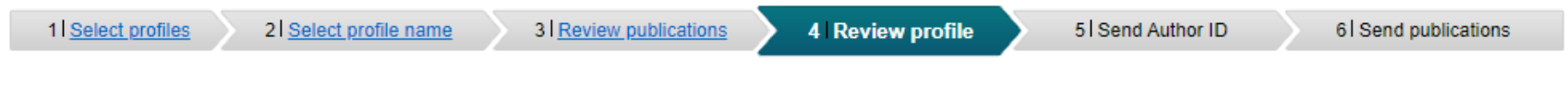

#### **Review the Scopus profile**

Please review the information below to ensure that the data to be sent to ORCID is correct.

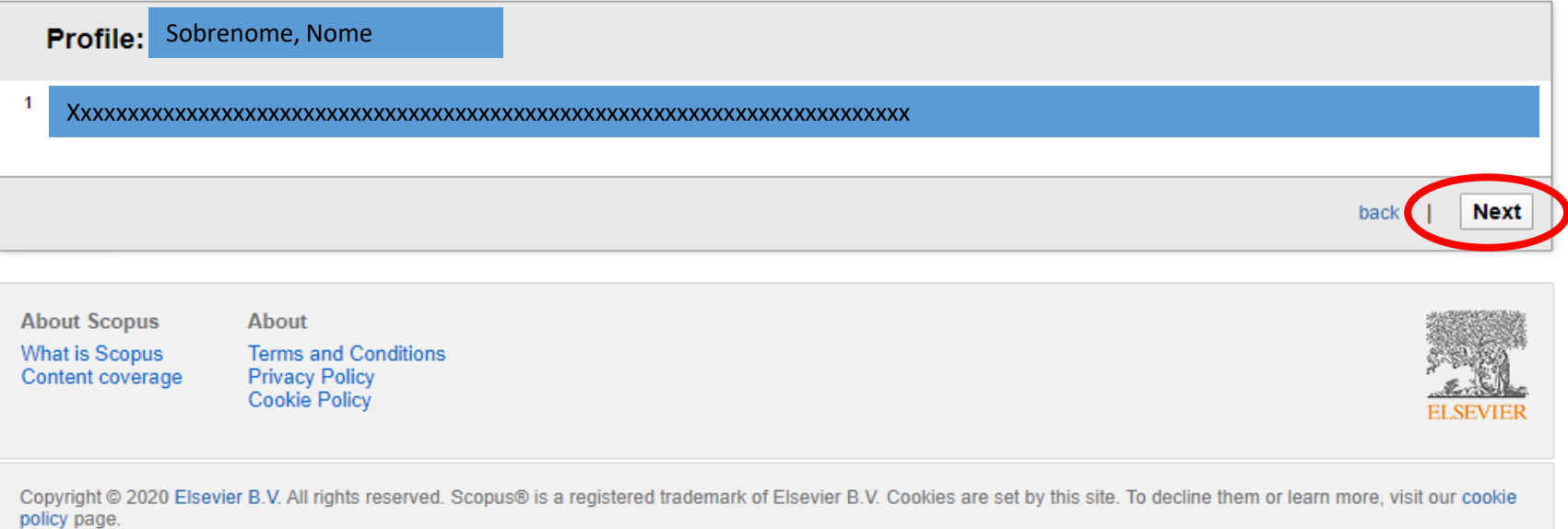

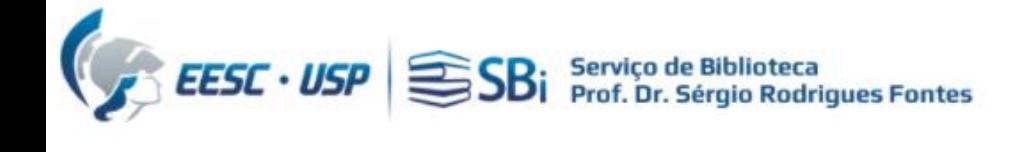

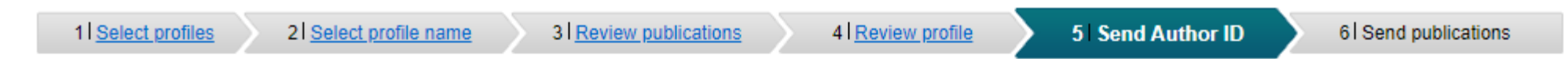

#### Send the Scopus ID to ORCID

Thank you for checking your profile. Your Scopus ID is now ready to be sent to ORCID.

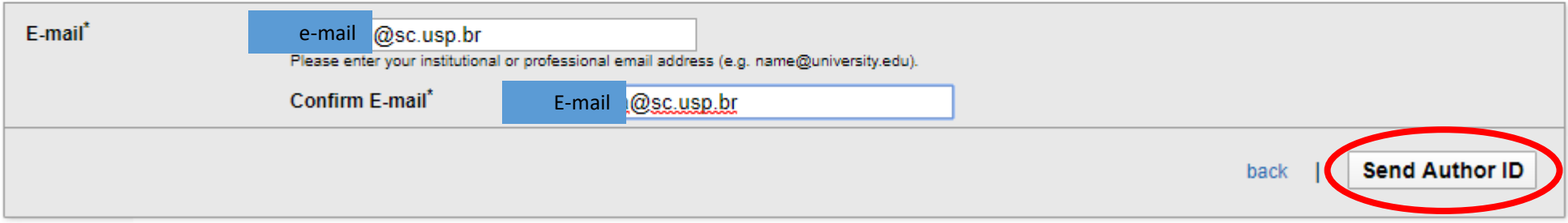

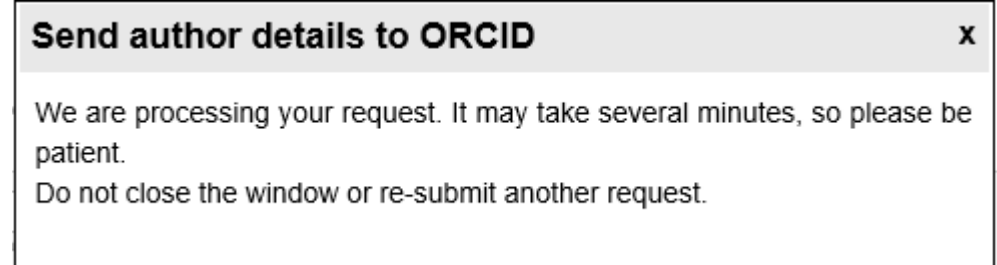

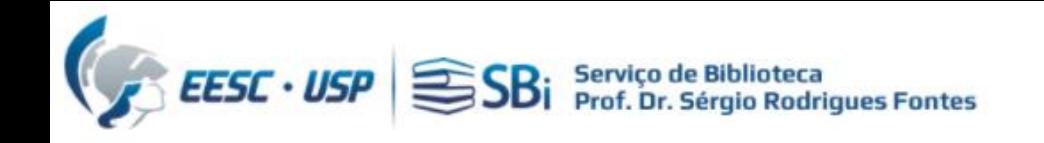

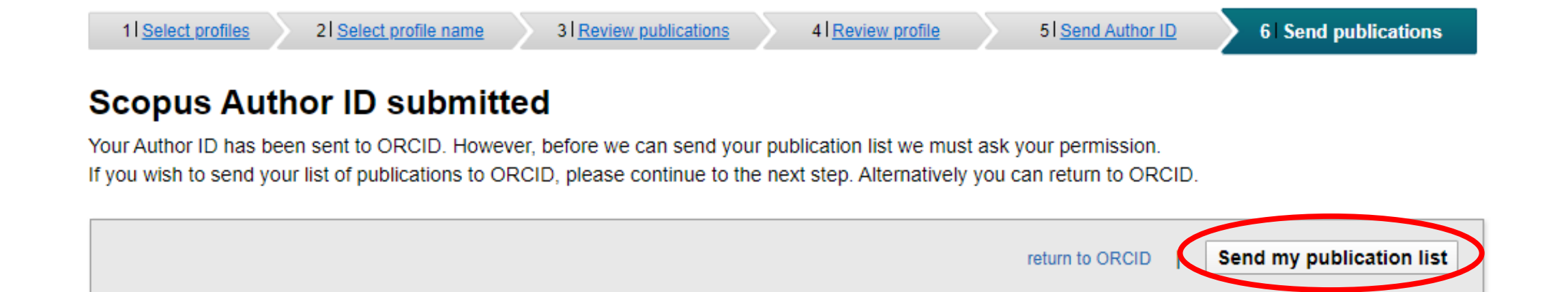

#### **Scopus documents submitted**

Thank you for your request. We have now also sent your publication list to ORCID.

The Scopus Author Feedback Team

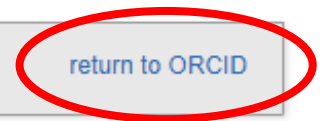

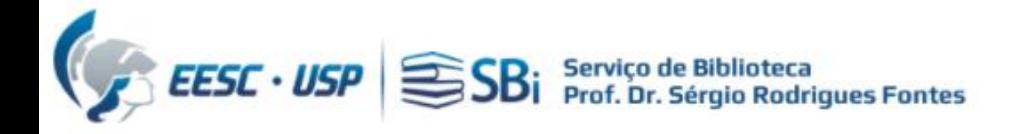

# Dúvidas

Esse tutorial foi elaborado a partir das informações disponíveis no site. Caso o pesquisador tenha dúvidas, poderá nos contatar por e-mail ou solicitar uma reunião remota, para isso indique o dia e horário de preferência.

[biblioteca.apoio@eesc.usp.br](mailto:biblioteca.apoio@eesc.usp.br)

Flávia e João

Seção de Apoio à Pesquisa e Comunicação Acadêmica Biblioteca EESC-USP